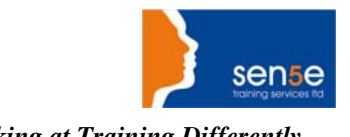

# *Looking at Training Differently......* **Microsoft Project 2010 Introduction**

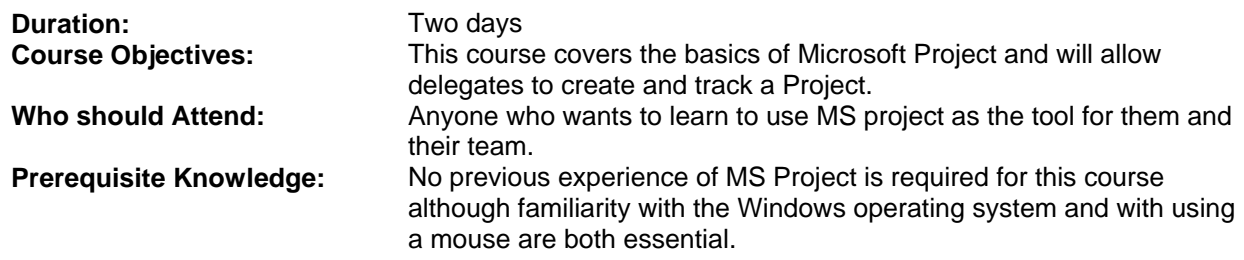

# **COURSE CONTENTS:**

#### **1: Project Management overview and introduction to the Project 2010 interface**

New features and edition comparison The new user interface with ribbon and Quick Access Toolbar Using the new TimeLine feature Introduction to Project Views Exercise: Opening and viewing a project Using the 'Group By' Feature Using the 'Highlight Feature Viewing and changing the Project Information Viewing the Network Diagram Applying a filter Introduction to Project Management Understanding how MS Project helps you plan and adiust your projects Project Terminology

#### **3: Task Entry and Task Linking**

Entering tasks, milestone and summary tasks Inserting, deleting and moving tasks Adding a recurring task Adding a note to a task Understanding the new Task Mode in Project 2010 Working with task durations and relationships Using lag time and lead time Exercise: Creating a new project Creating constraints for tasks in Auto Schedule Mode Resolving scheduling conflicts Setting a deadline on a task Quick Reference

#### **5 Managing the project and understanding project views**

Exercises: Preparing a project for analysis and tracking and performing Resource Leveling Customising the Gantt Chart bars Displaying the Critical Path Using the Formatting Tab of the ribbon Using Network Diagrams Displaying Tables

# **2: Planning the Project**

Defining the Project Completing the Project Definition Project Planning Completing the Project Plan Where to begin with MS Project Setting the project start date Project Properties Amending the Standard Calendar Creating a New Base Calendar Displaying a Specific Calendar on the Gantt Chart Saving the New Project File Ending a Project Session

#### **4: Resources and Resource Entry**

Using the Resource Sheet to enter resources Assigning and amending a resource calendar Setting Resource Availability Dates Understanding Resource Costs Assigning resources to tasks using Auto Schedule Mode Using Material Resources Exercise: Assigning resources to tasks - Manual vs Auto Schedule Mode Exercise: Using the Task Inspector and Team Planner to view and change assigned resources Baselining your project

# **6 Examining and Updating the Project**

Amending tasks using various views Using Resource Leveling Understanding baseline and interim plans View project baseline information Compare baseline and scheduled information Tracking and Updating Tasks Effectively Exercise: Updating the Holiday project Viewing Progress Lines

**For more information, or to book your course, please call Sense Training on 0870 4296445 Or visit our web site –www.sensetraining.co.uk**

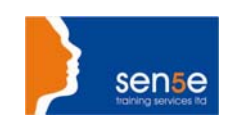

Inserting and hiding columns Creating a New Table Applying Filters Using AutoFilters Understanding and viewing WBS Codes

# **7 Printing and Reporting**

Printing project views Viewing and changing the print settings Add a header, footer, or legend to a view Viewing the built in Reports Editing Reports Visual Reports What You Can Print Reports by Report Type

*Looking at Training Differently......* Exercise: Show the Project Progress Line Understanding project costs Exercise: Adding costs Creating a budget Viewing total resource costs Viewing total task costs Reducing project costs Understanding Project Deliverables

# **8 Multiple Projects and Resource Sharing**

The Resource Pool Exercise: Create a resource pool from an existing project and share the resources Updating the Resource Pool Review and update assignments Update resource availability or cost information Stop sharing resources (temporarily) Stop sharing resources from a Resource Pool (permanently) Consolidating projects When to use a master project and subprojects Insert subprojects into a master project Compare Project Versions